## Icinga 2 – Einführung und Übersicht

Jens Link

September 2015

Icinga 2 – Einführung und Übersicht 1

# <span id="page-1-0"></span>Einführung

#### Inhalte

- ▶ Nagios, Icinga, Icinga2 Eine Übersicht
- $\blacktriangleright$  Monitoring allgemein
- $\blacktriangleright$  Konfiguration Icinga2
- $\triangleright$  Migration Nagios / Icinga -> Icinga2
- $\blacktriangleright$  Icinga2 und Puppet

# Über mich

- $\blacktriangleright$  Freelancer
- $\blacktriangleright$  Linux seit Lehmanns das auf 35 Disketten verkauft hat
- $\blacktriangleright$  IPv6 seit  $>$  2400 Tagen auf dem eigenen Server
- $\blacktriangleright$  derzeit drei Icinga Installationen für Kunden
- **Exercise** ansonsten: Netzwerk (Cisco  $+$  Juniper) und DNS und DNSSEC
- ▶ eMail/Jabber: jenslink@quux.de

## Aktuelles Projekt (eines davon)

- ▶ Verteiltes Monitoring für Hotelnetze
- $\triangleright$  Ansatz: Zentraler Server + Probes in den einzelnen Hotels
- $\blacktriangleright$  Konfigmanagement mit Puppet
- ▶ Web-GUI für den Kunden (Useradministration, erstellen neuer Sites)
- $\triangleright$  Überwiegend ping  $+$  SNMP

## Nagios, Icinga, Icinga2

- $\triangleright$  1999 Ethan Galstad entwickelt NetSaint
- ▶ 2002 Umbenennung zu Nagios wegen Trademark Problemen
- $\triangleright$  2009 Icinga als Fork von Nagios
- $\geq$  2014 Icinga2 komplette Neuentwicklung

#### Warum der Fork

- ▶ Die Entwicklung von Nagios schien zugunsten einer kommerziellen Variante eingeschlafen zu sein
- ▶ Patches und Erweiterungen wurden nur selten integriert

#### Erweiterungen

- $\blacktriangleright$  pnp4nagios
- $\blacktriangleright$  graphite
- $\blacktriangleright$  Iconf
- Icinga Reporting
- $\blacktriangleright$  . Then

Icinga1 / Icinga2 sind nur der Monitoring Core ohne GUI Als GUI gibt es:

- ► Icinga Classic UI Sehr ähnlich der Nagios GUI
- $\blacktriangleright$  (Icinga web)
- $\blacktriangleright$  Icingaweb2
- $\blacktriangleright$  Thruk

# Monitoring allgemein (IMHO)

- $\blacktriangleright$  Lieber zu viel als zu wenig, man kann später immer noch tunen
- $\triangleright$  Einen Service den man nicht überwacht braucht man auch nicht
- $\blacktriangleright$  Auch Infrastruktur (Netzwerk, Hardware, Virtualisierung, ...) muss überwacht werden
- $\blacktriangleright$  Abhängigkeiten beachten
- ▶ Automatisierung macht das Leben leichter
- $\blacktriangleright$  Aus Fehlern lernen
- $\blacktriangleright$  Monitoring überwachen

# Icinga2

- $\triangleright$  C++ und Boost
- $\blacktriangleright$  \*NIX und Windows
- $\blacktriangleright$  anderes Format für Configs
- $\blacktriangleright$  Modular
- $\blacktriangleright$  Clusterfunktionen eingebaut
- $\triangleright$  MySQL, PostgreSQL und Livestatus sind eingebaut
- $\blacktriangleright$  bessere Performance
- $\blacktriangleright$  CLI für Configänderungen
- **I** Weiterhin: Monitoring über Plugins

# Icinga2 Komponenten

- $\blacktriangleright$  Checker
- $\blacktriangleright$  Cluster
- $\triangleright$  API
- $\blacktriangleright$  Perfdata
- $\blacktriangleright$  Livestatus
- $\blacktriangleright$  Graphite
- $\blacktriangleright$  Notification
- ido\_(mysql|postgres)

# Icinga2 - wesentliche Änderungen

- $\blacktriangleright$  Syntax
- $\blacktriangleright$  Globale Macros
- $\blacktriangleright$  frei definierbare Makros für Kommandos

# <span id="page-13-0"></span>[Icinga2 Konfiguration](#page-13-0)

### Installation Icinga 2

- $\triangleright$  Komplett anders als Nagios / Icinga
- **Fertige Pakete (für Debian: <debmon.org>)**
- $\triangleright$  oder aus den Sourcen

## Plugins

- $\triangleright$  Überwachung wie bei Nagios/Icinga auch über Plugins
- $\blacktriangleright$  für viele Aufgaben lassen welche im Internet finden
- $\triangleright$  selber schreiben muss nicht schwer sein

#### Host-Konfiguration

```
object Host "www.example.com" {
```
/\* Import the default host template defined in 'templates.conf'. \*/ import "generic-host"

```
/* Specify the address attributes for checks e.g. 'ssh' or 'http'. */
address = 192.0.2.1address6 = 2001: db8:aaaa::1
```

```
vars os = "I.inv"vars.notification ["mail"] = \{
```

```
/* The UserGroup 'icingaadmins' is defined in 'users.conf'. */
     groups = [ "icingaadmins" ]\mathcal{F}ι
```
# Service-Konfiguration (I)

```
apply Service "ping4" {
  import "generic-service"
    check\_command = "ping4"assign where host.address
\mathcal{F}
```
# Service-Konfiguration (II)

```
apply Service "ssh" {
    import "generic-service"
    check_{convand} = "ssh"
      assign where (host.address || host.address6)
        k host. vars. os == "Linux"
      ignore where host.name == "localhost"
            /* for upgrade safety */ł
```
# Check-Commands (I)

```
template CheckCommand "ping-common" {
        import "plugin-check-command"
        command = [ PluginDir + "/check ping" ]
        arguments = {
            "-H" = "$ping_address$"
             "-w" = "$ping_wrta$,$ping_wpl$%"
             "-c" = "\phiping_crta\phi, \phiping_cpl\phi%"
             "-p" = "$ping_packets$"
             "-t" = "$ping_timeout$"
            }
            vars.ping_wrta = 100
            vars.ping\_wp1 = 5vars.ping_crta = 200
            vars.ping_cpl = 15
         }
```
#### Agent based checks

- $\blacktriangleright$  Icinga 2 Client
- $\triangleright$  SSH
- $\triangleright$  SNMP
- $\triangleright$  NRPE
- $\triangleright$  NSClient++ (Windows)

## Icinga2 als Client

- $\blacktriangleright$  Icinga2 master / client setup über die CLI
- $\triangleright$  eigentlich ein normales Icinga, geht auch unter Windows
- ► Eigene PKI und passende "Wizards", die die Arbeite damit erleichtern
- $\triangleright$  Konfiguration kann vom Master aus erfolgen
- $\blacktriangleright$  Ein Client kann auch Clients haben
- ▶ Auf dem Master unter /etc/icinga2/repository.d/

## Icinga2 Multiple Sites

- icinga2 node wizard auf Master und Client  $\rightarrow$  Fragen beantworten
- $\triangleright$  icinga2 node update-config - $>$  zieht Infos vom Server

## **Migration**

- ▶ Per Script https://github.com/lcinga/icinga2-migration, aber das Ergebnis ist nicht wirklich "schön"
- ▶ Von Hand Viel Arbeit, aber man kann auch gleichzeitig aufräumen ;-)

## Icinga2 und Puppet

- ▶ Puppet Modul direkt von den Entwicklern: <https://github.com/Icinga/puppet-icinga2>
- $\triangleright$  Ansatz: Wenn ihr etwas installiert, konfiguriert gleich den passenden Icinga2 Check mit
- ▶ Stichwort: Exported Resources

```
@@icinga2::object::host { $::fqdn:
           display_name => $fqdn,
           ipv4_address => $::ipaddress_eth0,
           vars \Rightarrow f os \Rightarrow 'linux'},
```

```
target_dir => '/etc/icinga2/objects/hosts',
target_file_name => "${fqdn}.conf",
target_file_ensure => present,
target_file_owner => 'root',
target_file_group => 'root',
target_file_mode => '0644'
}
```
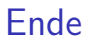

Demo und Fragen

#### Monitoring Platform für Projekte.

Interesse?

<http://lists.quux.de/listinfo/monitoring>